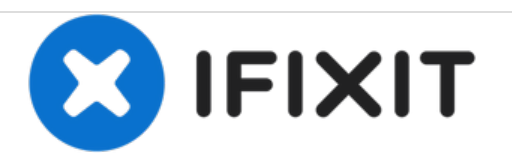

# **Sostituzione scheda madre MacBook Pro Retina 13" fine 2013**

Sostituisci la scheda madre nel tuo MacBook Pro Retina da 13" di fine 2013.

Scritto Da: Sam Goldheart

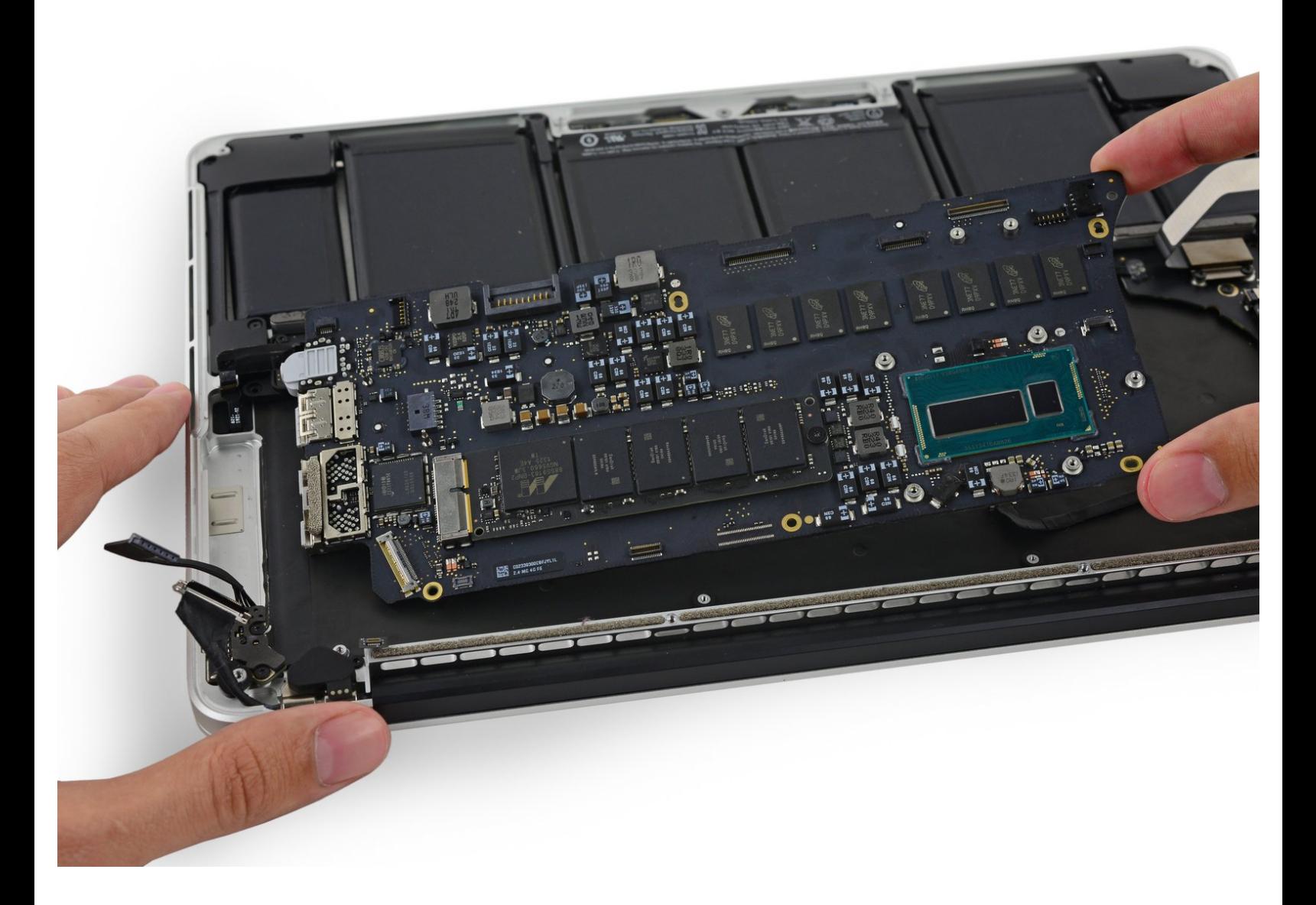

# **INTRODUZIONE**

Segui questa guida per sostituire una scheda madre difettosa.

Non dimenticarti di seguire la nostra *guida per [l'applicazione](https://it.ifixit.com/Guida/Come+applicare+la+Pasta+Termica/744) della pasta termica* dopo aver rimosso i dissipatore.

## **STRUMENTI:**

P5 Pentalobe [Screwdriver](file:///Store/Tools/P5-Pentalobe-Screwdriver-Retina-MacBook-Pro-and-Air/IF145-090) Retina MacBook Pro and Air (1)

- [Spudger](file:///Store/Tools/Spudger/IF145-002) (1)
- Arctic Silver [ArctiClean](file:///Store/Tools/Arctic-Silver-ArctiClean/IF179-023) (1)
- Arctic Silver [Thermal](file:///Store/Tools/Arctic-Silver-Thermal-Paste/IF179-010) Paste (1)
- Phillips #000 [Screwdriver](file:///Store/Tools/Phillips-000-Screwdriver/IF145-030) (1)
- T5 Torx [Screwdriver](file:///Store/Tools/T5-Torx-Screwdriver/IF145-039) (1)
- [Tweezers](file:///Store/Tools/Tweezers/IF145-020) (1)

## **COMPONENTI:**

- [MacBook](file:///Store/Mac/MacBook-Pro-13-Inch-Retina-Late-2013-2-4-GHz-Logic-Board/IF123-035) Pro 13" Retina (Late 2013) 2.4 GHz Logic Board (1)
- [MacBook](file:///Store/Mac/MacBook-Pro-13-Inch-Retina-Late-2013-2-6-GHz-Logic-Board/IF123-036) Pro 13" Retina (Late 2013) 2.6 GHz Logic Board (1)
- [MacBook](file:///Store/Mac/MacBook-Pro-13-Inch-Retina-Late-2013-Mid-2014-Screw-Set/IF123-032) Pro 13" Retina (Late 2013 Mid 2014) Screw Set (1)

#### **Passo 1 — Case inferiore**

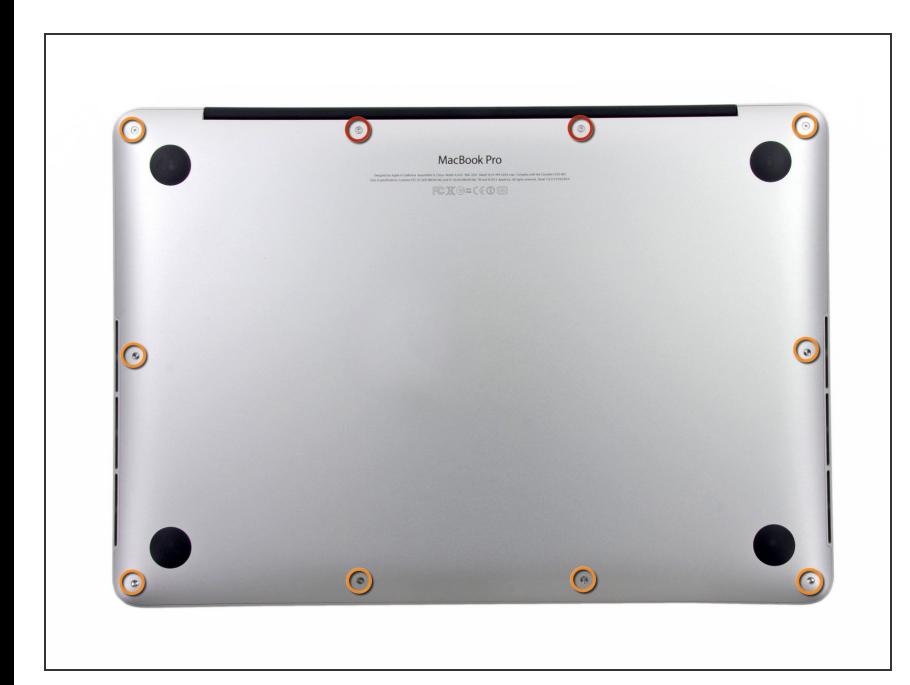

- Rimuovi le 10 viti seguenti che fissano il coperchio inferiore al case superiore:  $\bullet$
- Due viti Pentalobe P5 da 2,3 mm
- Otto viti Pentalobe P5 da 3,0 mm
- Nel corso di tutta la [riparazione,](https://it.ifixit.com/Store/Tools/Magnetic-Project-Mat/IF145-167) tieni traccia di ogni vite e assicurati che ritorni nel suo posto originario per evitare danni al tuo dispositivo.

#### **Passo 2**

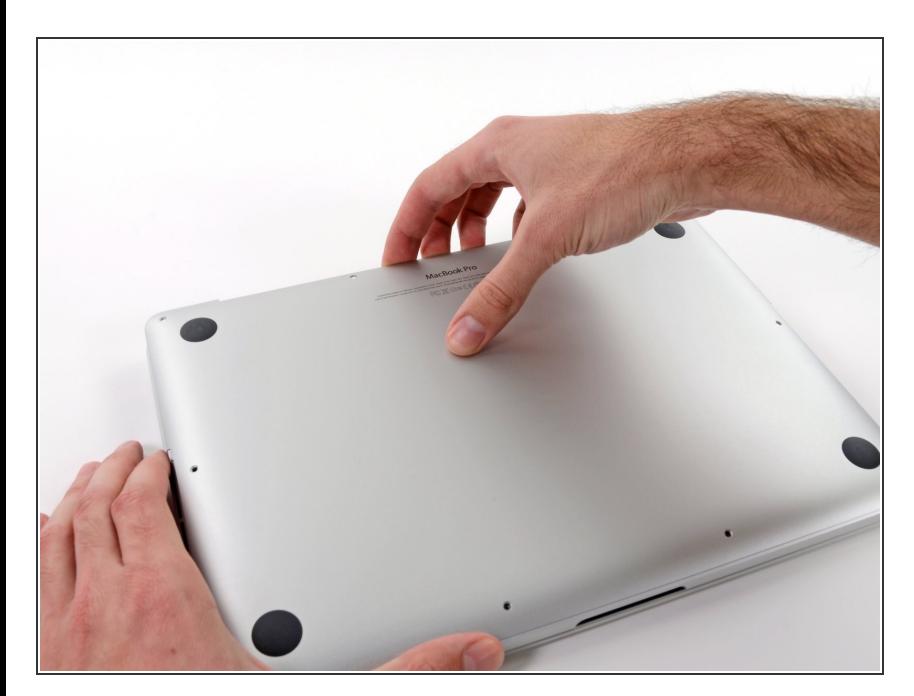

- Infila le tue dita tra il case superiore e quello inferiore.
- Con delicatezza, tira il coperchio inferiore per staccarlo da quello superiore.  $\bullet$

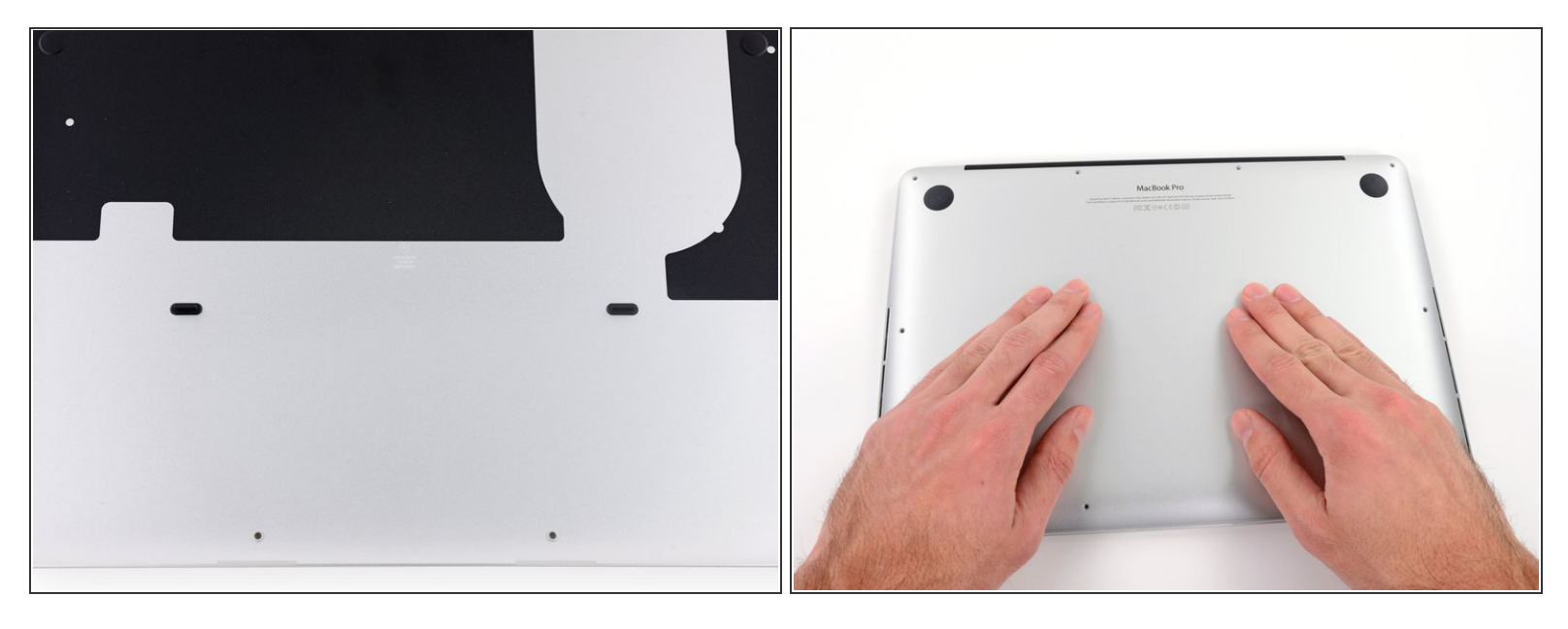

- $\widehat{I}$ ) Il case inferiore è collegato a quello superiore con due clip di plastica in posizione centrale.
- Durante il rimontaggio, spingi con delicatezza il centro del case inferiore per riattaccare le due clip in plastica. ▎★

#### **Passo 4 — Connettore batteria**

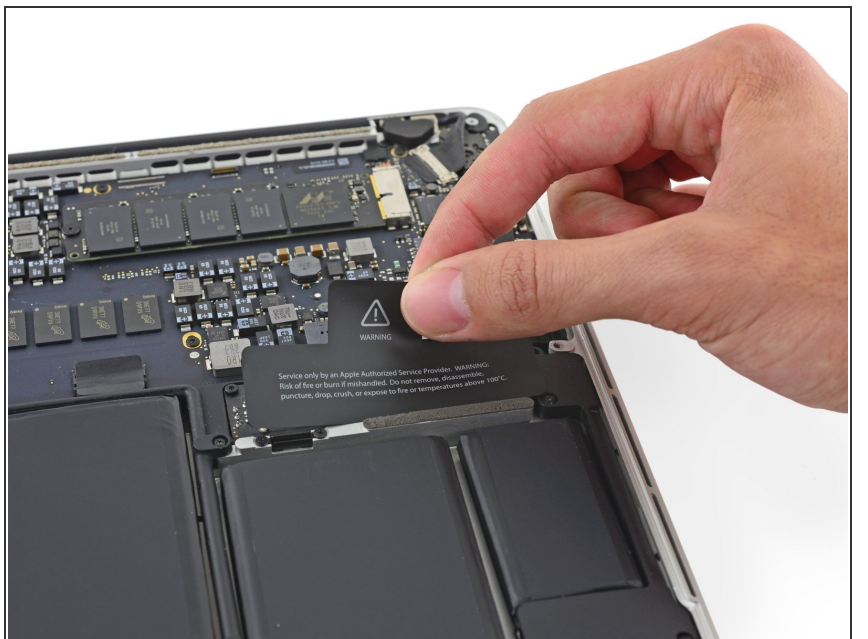

 $(i)$  Se necessario, rimuovere la copertura in plastica attaccata alla scheda contatti della batteria.

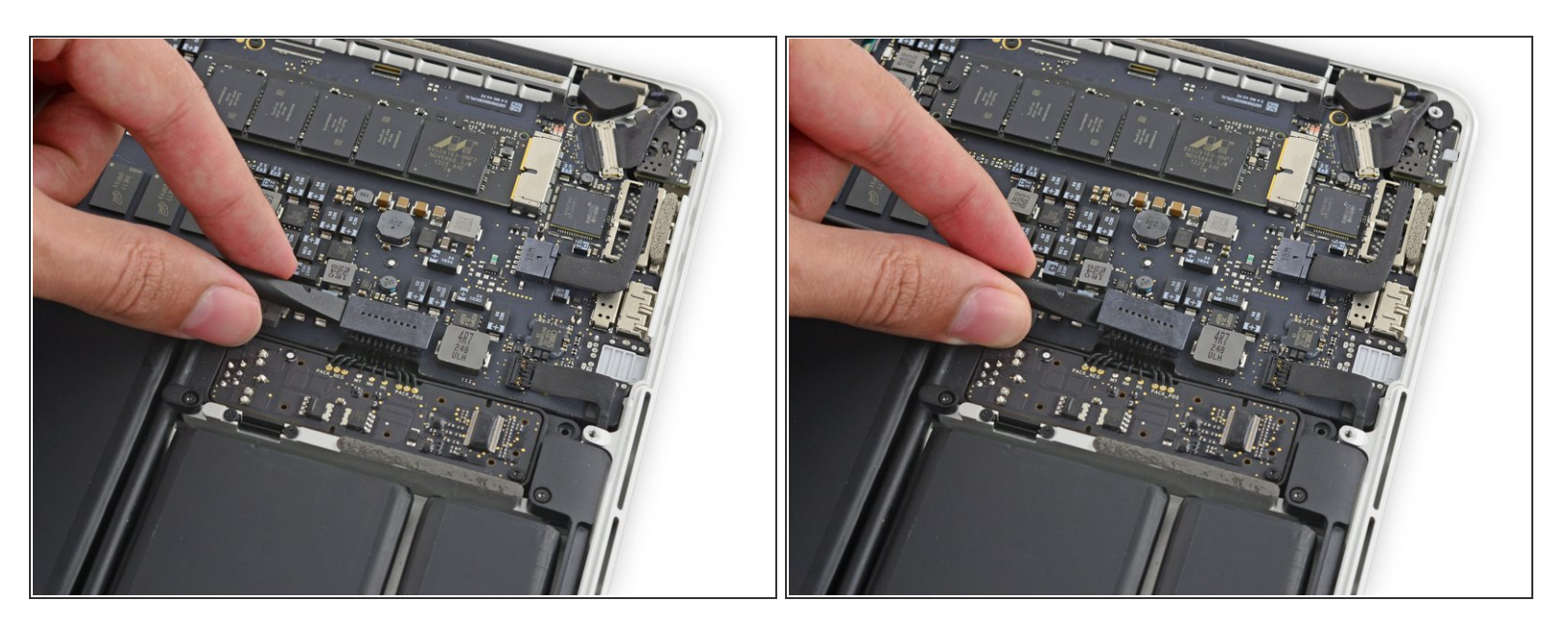

Usa l'estremità piatta di uno spudger per sollevare il connettore della batteria in verticale dal suo zoccolino sulla scheda logica.  $\bullet$ 

Accertati di sollevare solo il connettore e non lo zoccolino, per evitare il rischio di danni permanenti alla scheda logica.

#### **Passo 6**

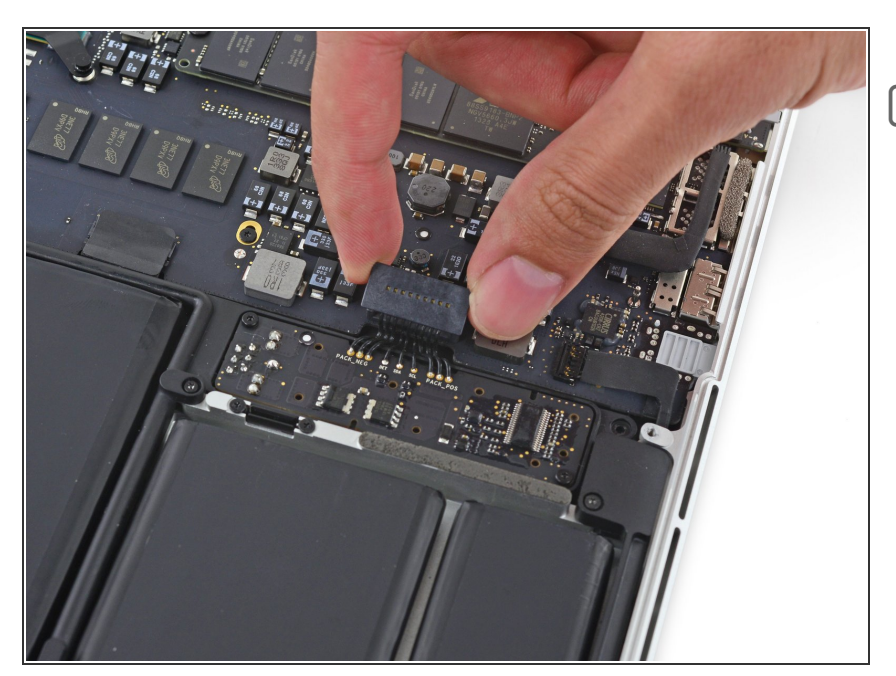

Piega il connettore della batteria in modo che non interferisca, per prevenire un contatto accidentale con lo zoccolino durante la riparazione.  $\boxed{\star}$ 

## **Passo 7 — Dissipatore**

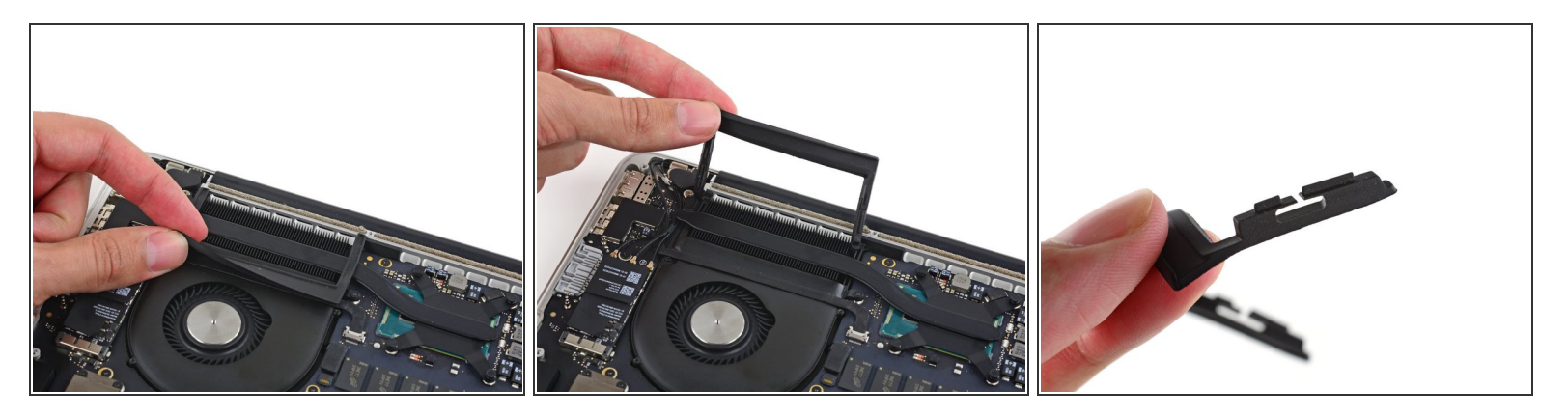

- Rimuovi attentamente il supportoammortizzatore in gomma della ventola dal bordo del dissipatore.
- Il supporto della ventola abbraccia il dissipatore e si infila negli slot presenti nella presa d'aria. Durante il rimontaggio assicurati di incastrare le sue alette nelle rientranze nel condotto della ventola.  $|\bigstar|$

#### **Passo 8**

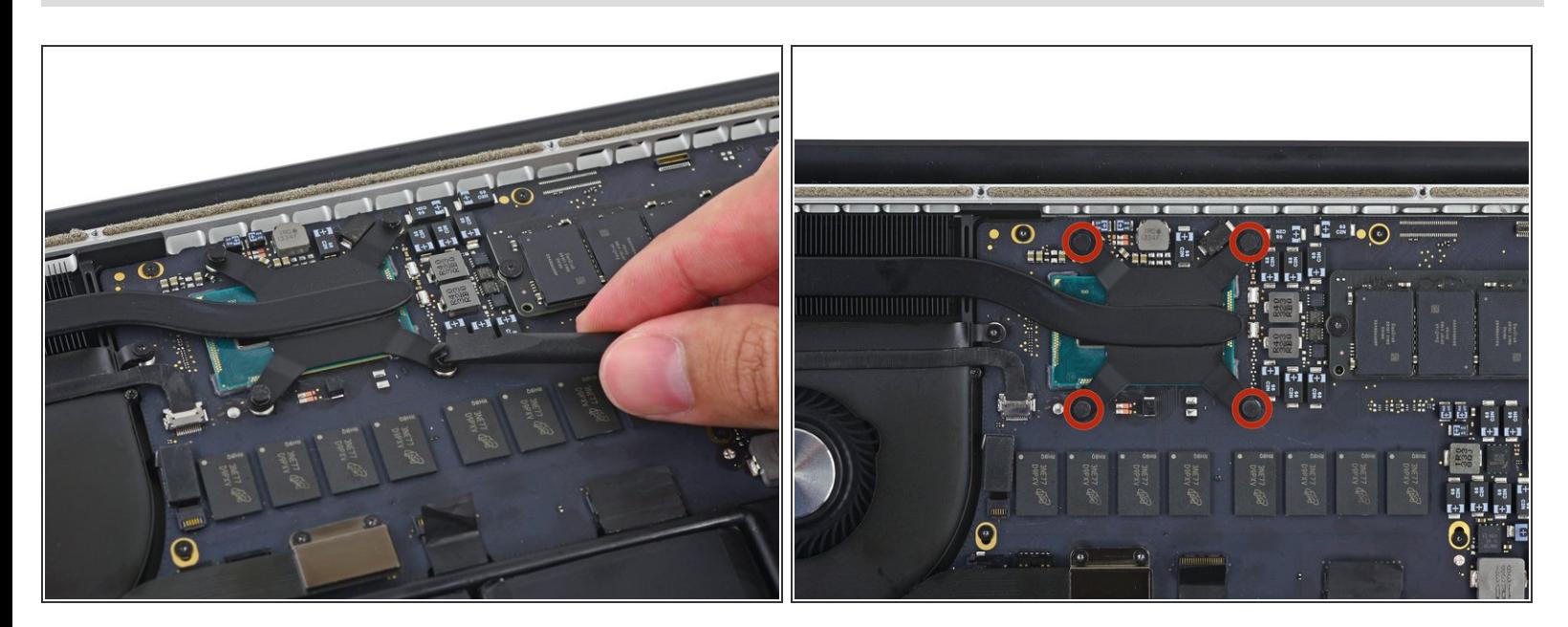

Usa la parte piatta di uno spudger per rimuovere gli adesivi in schiuma dalle viti del dissipatore.

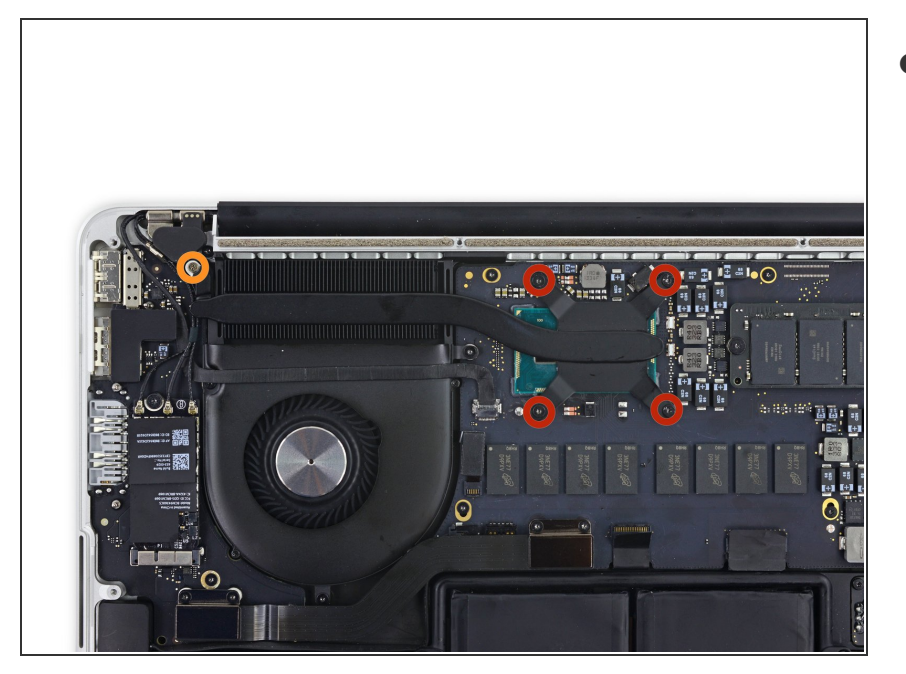

- Svita le seguenti viti che fissano il dissipatore alla scheda madre:  $\bullet$ 
	- Quattro viti Torx T5 da 2,6 mm
	- Una vite a croce Phillips #000 da 2,4 mm

#### **Passo 10**

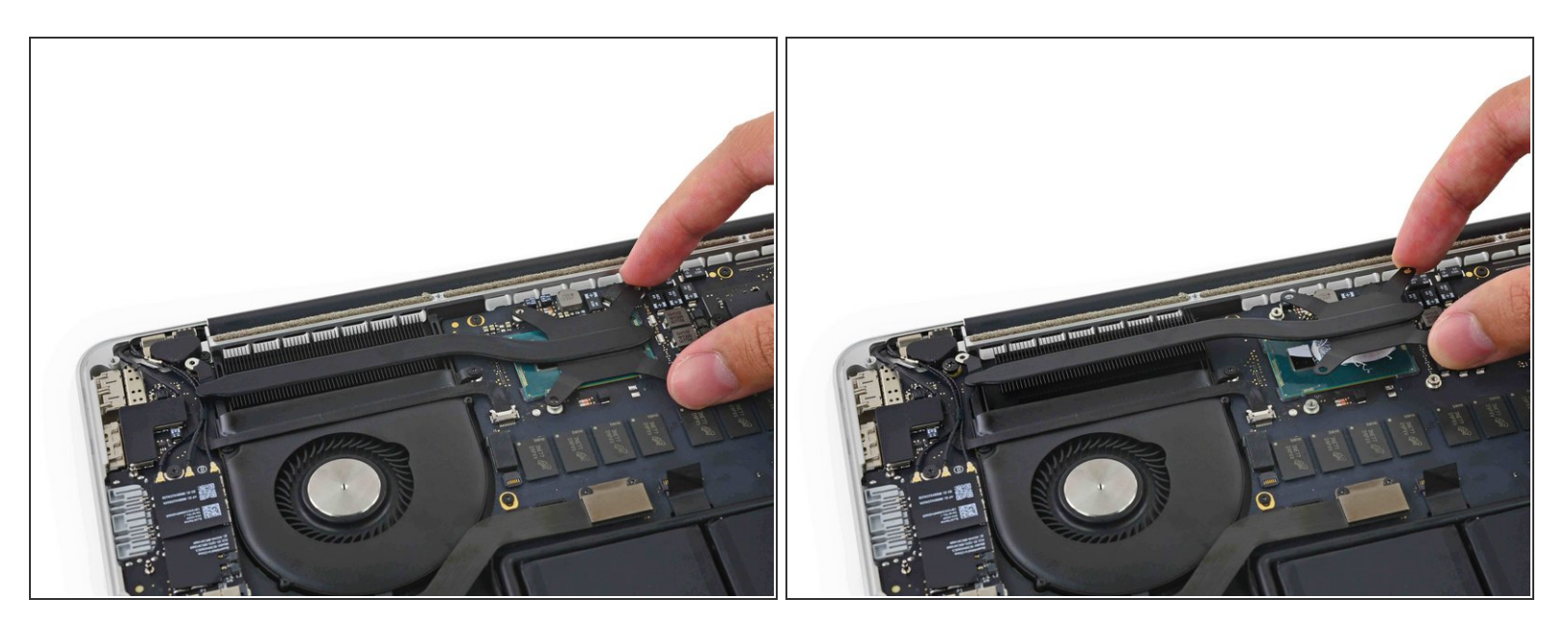

- Rimuovi il dissipatore dal portatile.
- Quando rimonti il tuo portatile, segui la nostra guida per [l'applicazione](https://it.ifixit.com/Guida/Come+applicare+la+Pasta+Termica/744) della pasta termica per riapplicarla su processore e dissipatore.

## **Passo 11 — Ventola**

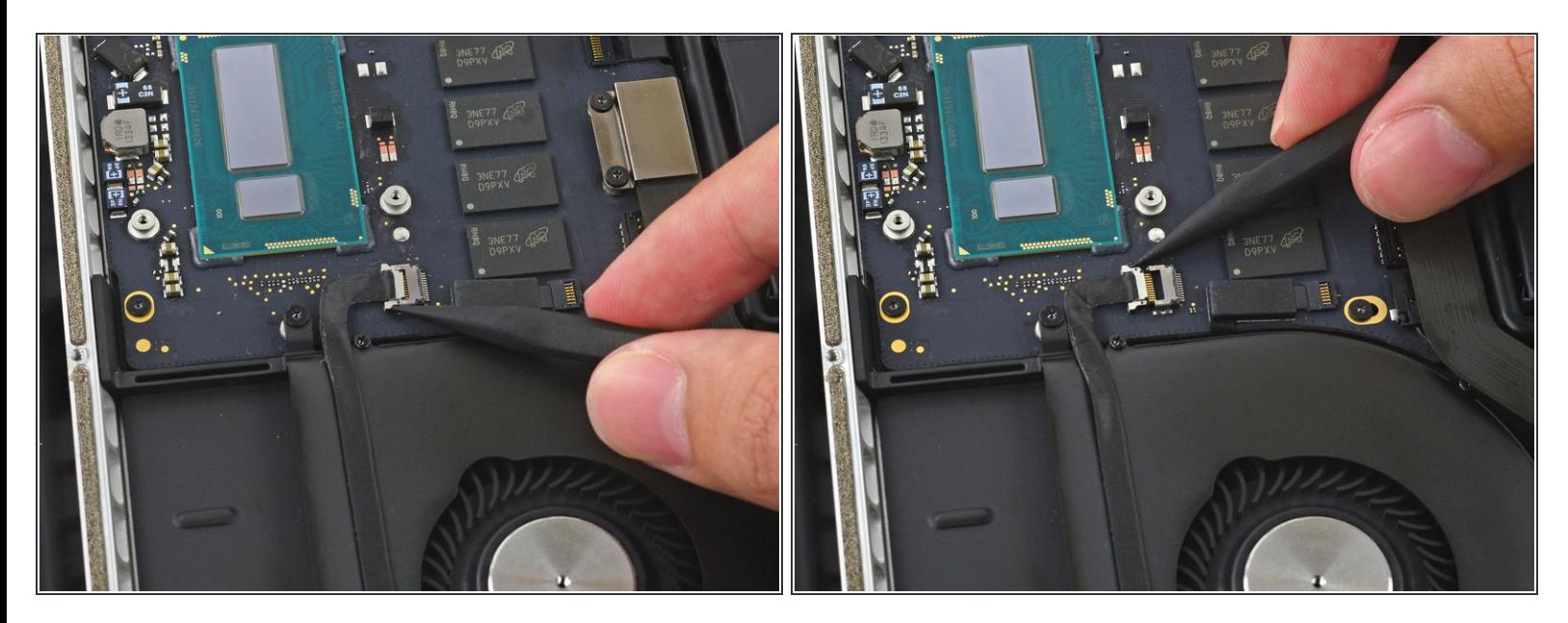

Usa la punta di uno spudger per spingere su entrambi i lati del connettore del cavo della fotocamera iSight e sfilare il connettore man mano dalla sua presa sulla scheda madre.  $\bullet$ 

## **Passo 12**

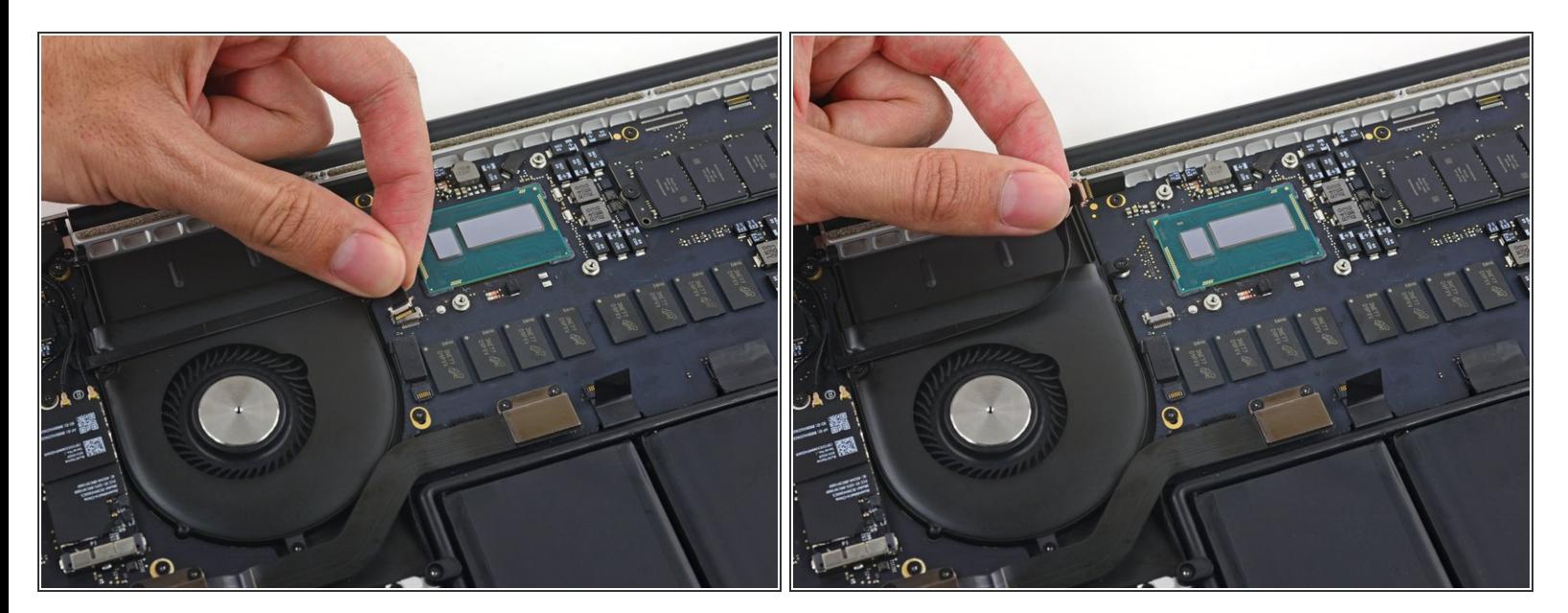

Rimuovi il cavo della fotocamera iSight dalla ventola e piegalo da parte in modo che non sia di intralcio.  $\bullet$ 

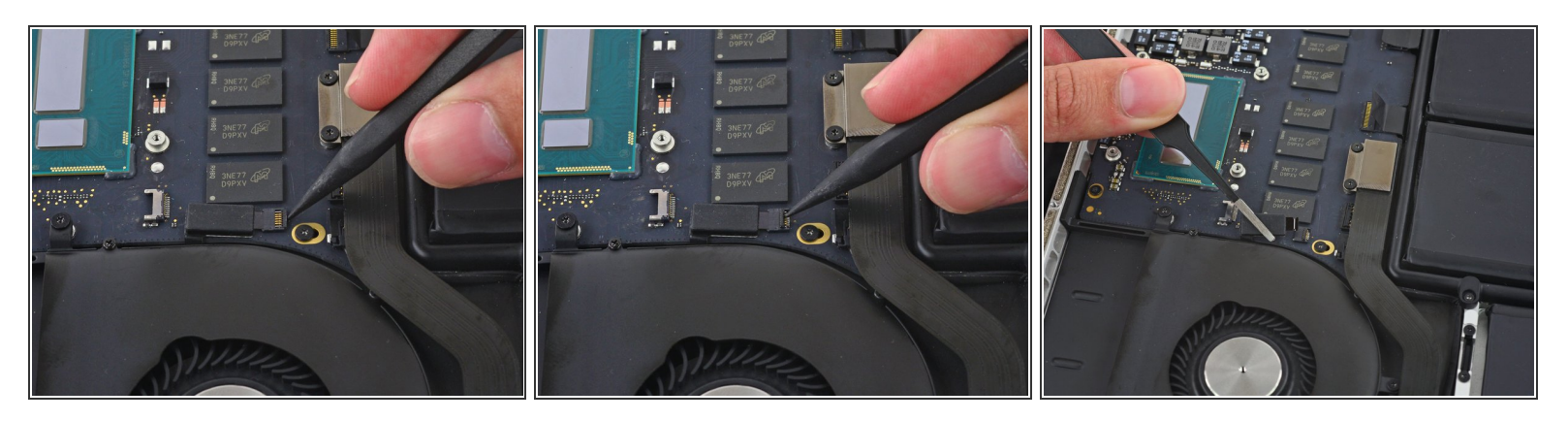

- Usa la punta di uno spudger per ribaltare l'aletta di bloccaggio del connettore ZIF della ventola.
- Tira con delicatezza il cavo della ventola per sfilarlo dalla sua presa.

## **Passo 14**

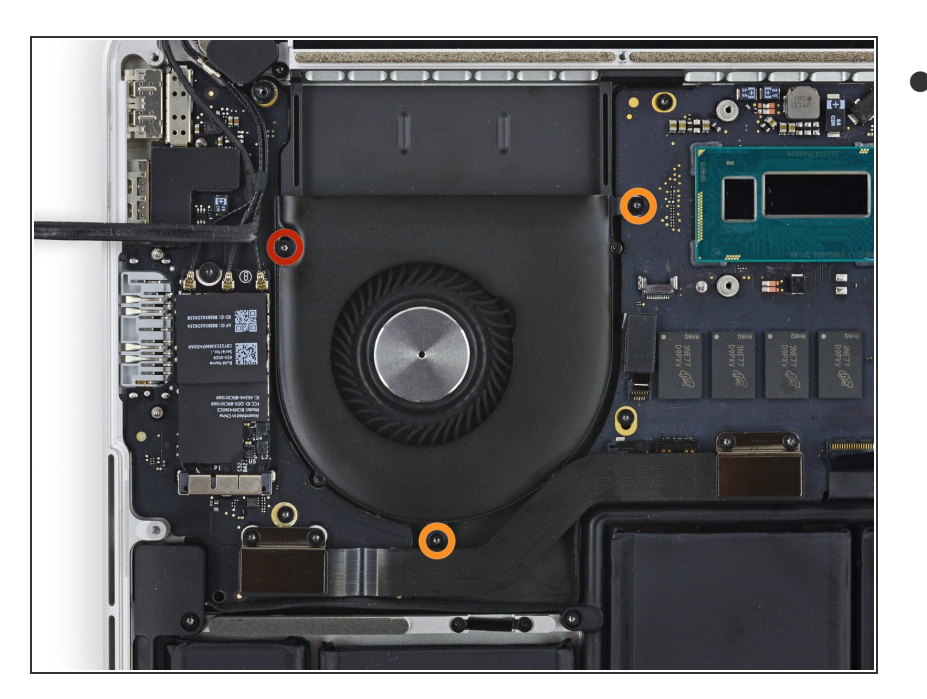

- Svita le seguenti viti che fissano la ventola alla scocca superiore:  $\bullet$ 
	- Una vite Torx T5 da 5,0 mm
	- Due viti Torx T5 da 3,6 mm

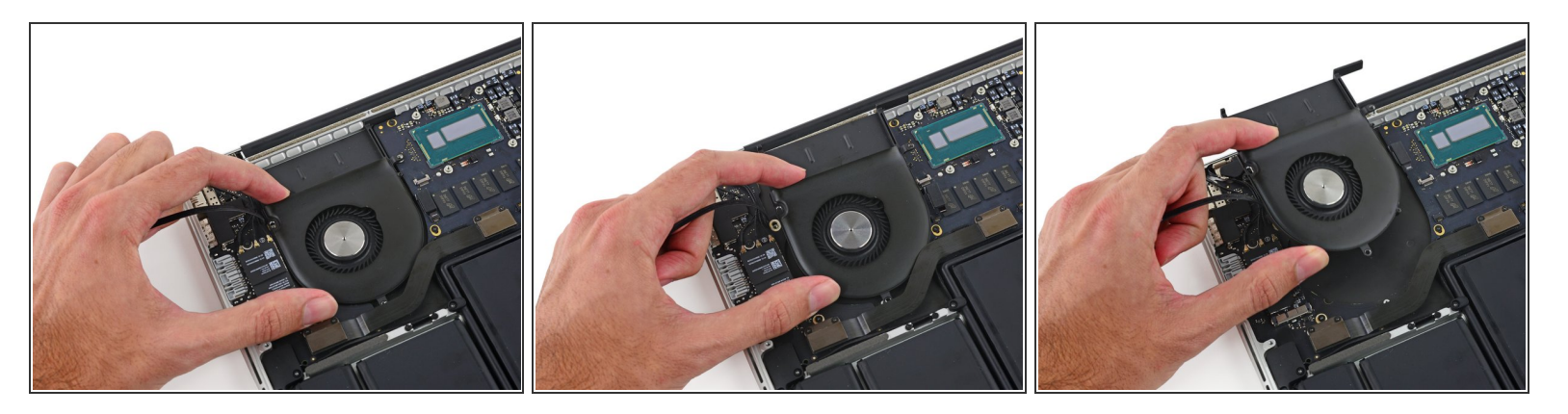

Solleva il bordo della ventola più vicino alla cerniera dello schermo e rimuovi la ventola dal case superiore.  $\bullet$ 

## **Passo 16 — Gruppo scheda madre**

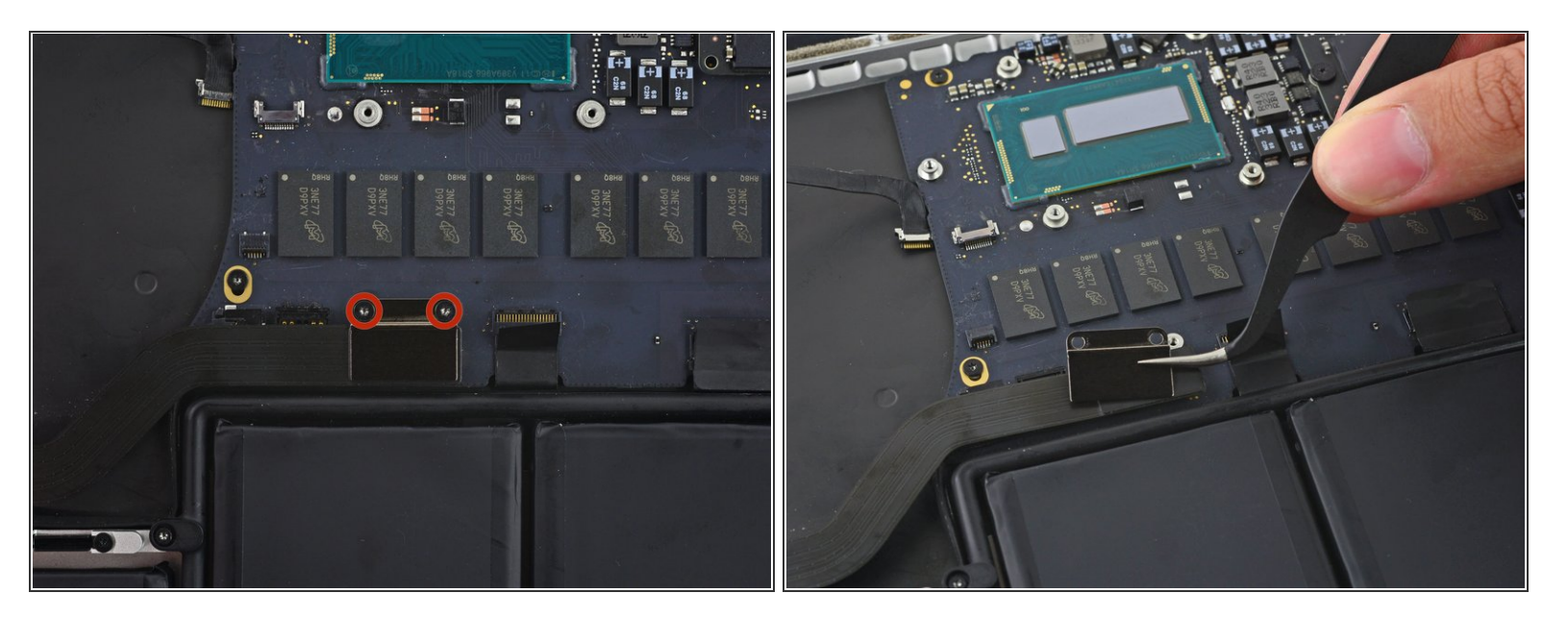

- Svita le due viti Torx T5 da 2,1 mm che fissano la copertura del cavo della scheda I/O alla scheda madre.  $\bullet$
- Rimuovi la copertura del cavo della scheda I/O.

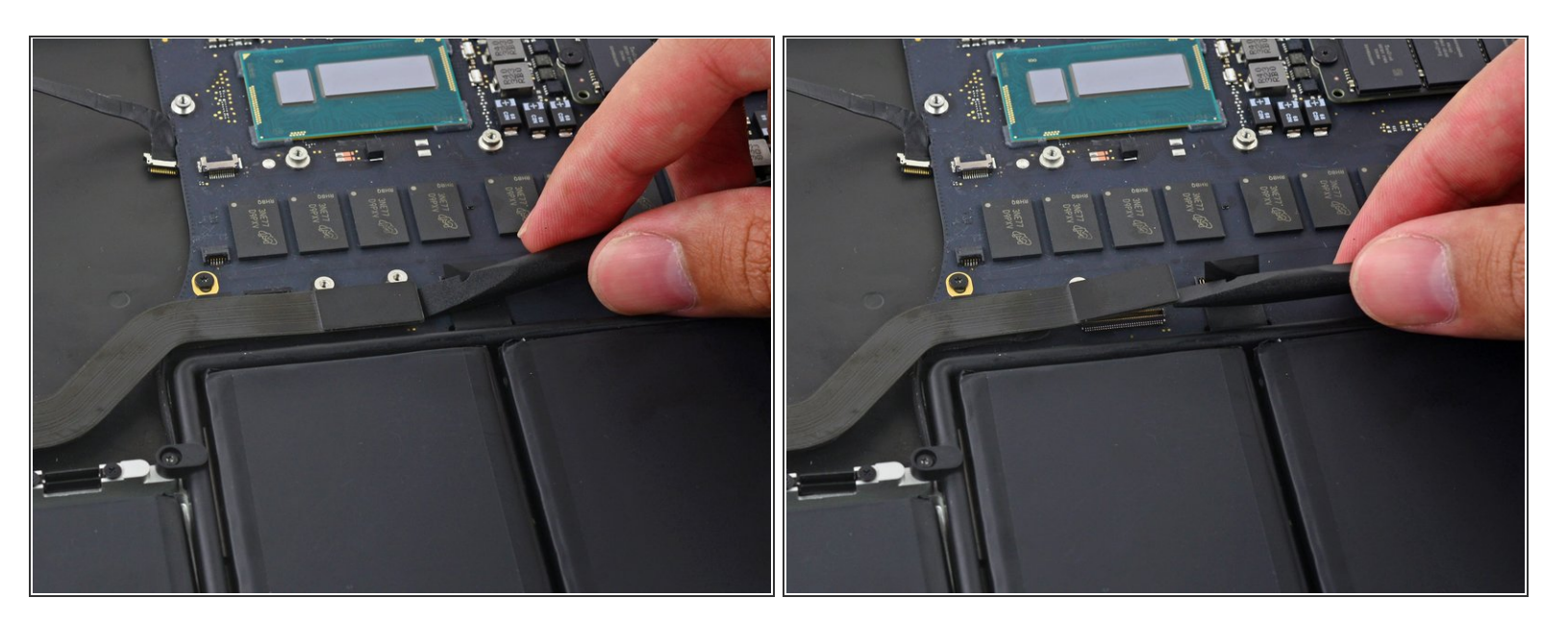

Usa la parte piatta di uno spudger per sollevare il connettore della scheda I/O dalla sua presa sulla scheda madre.

Stai attento a fare leva solo sul connettore della scheda I/O e **non** sulla presa o rischi di danneggiare la scheda madre.  $\sqrt{N}$ 

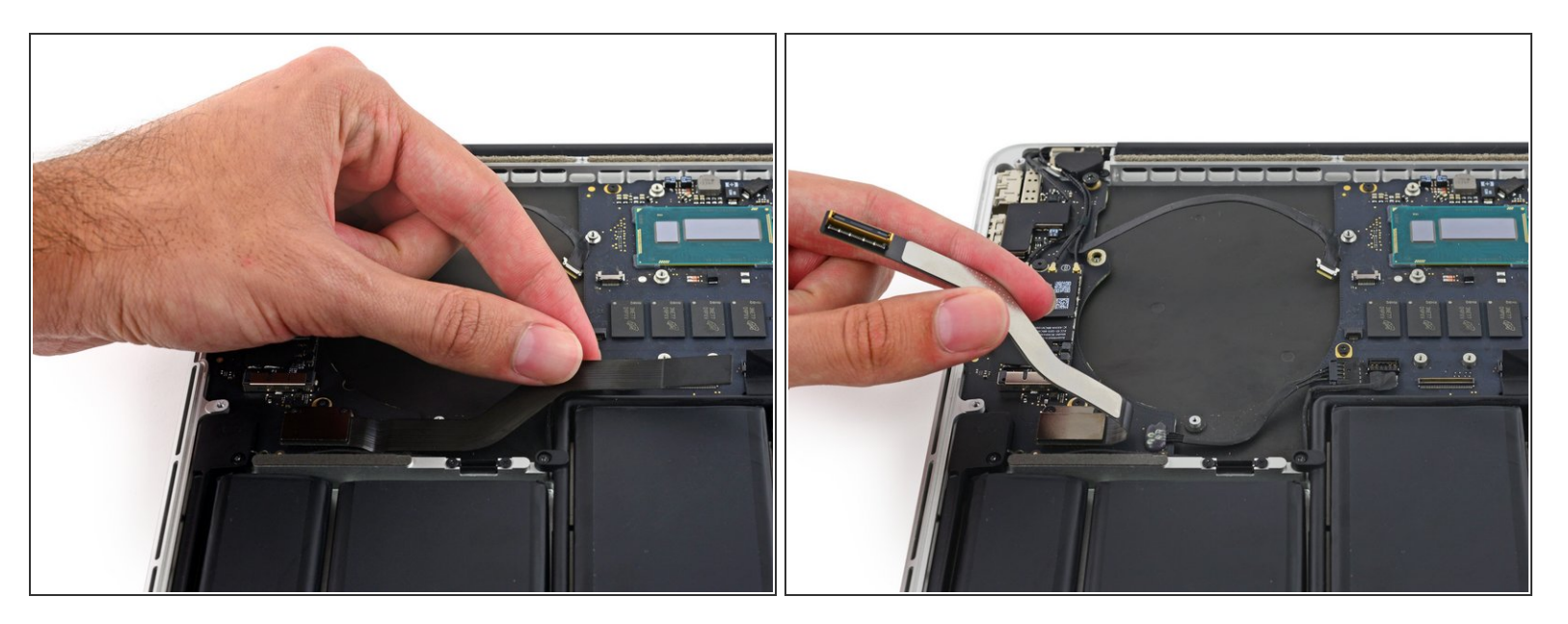

Solleva il cavo della scheda I/O dalla scheda madre e piegalo in modo che non possa interferire con la scheda madre.  $\bullet$ 

Per evitare di danneggiare il cavo, piegalo dove è già piegato, all'estremità vicina alla scheda I/O.

## **Passo 19**

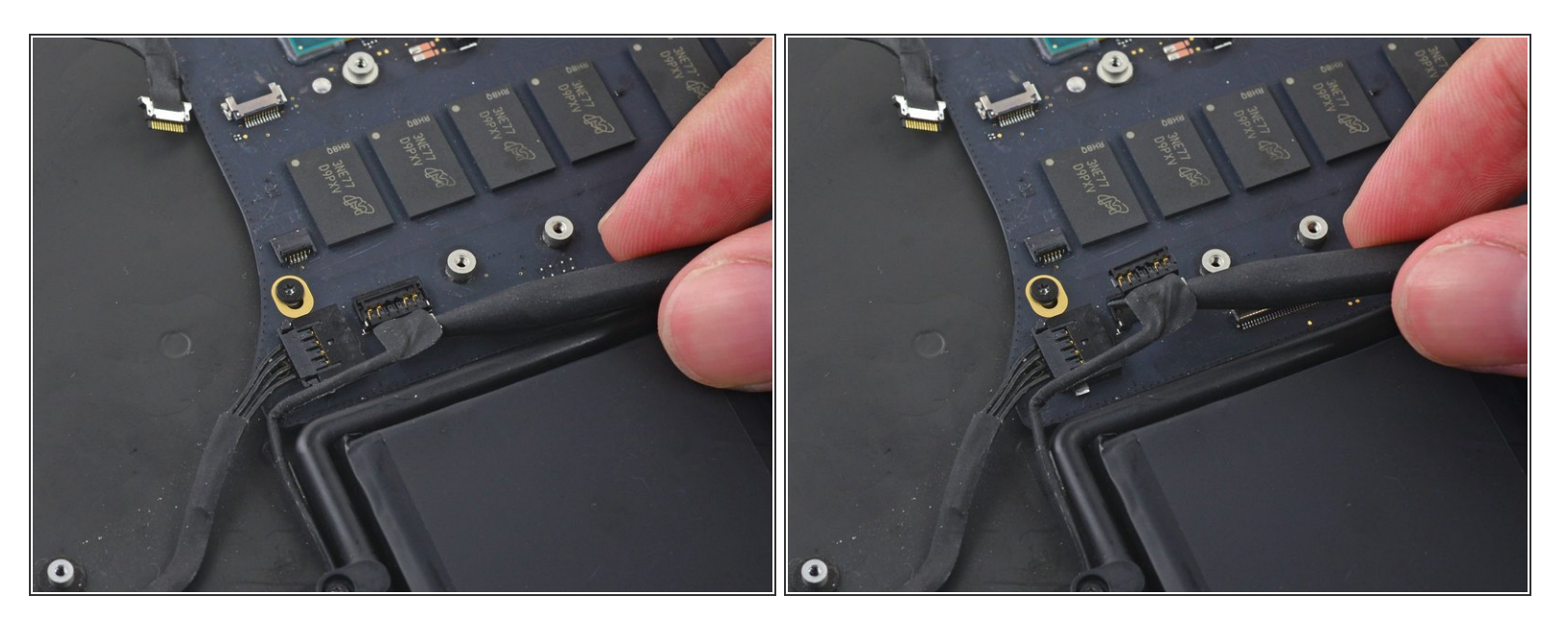

Usa la punta di uno spudger per sollevare il connettore dello speaker destro dalla sua presa sulla scheda madre.  $\bullet$ 

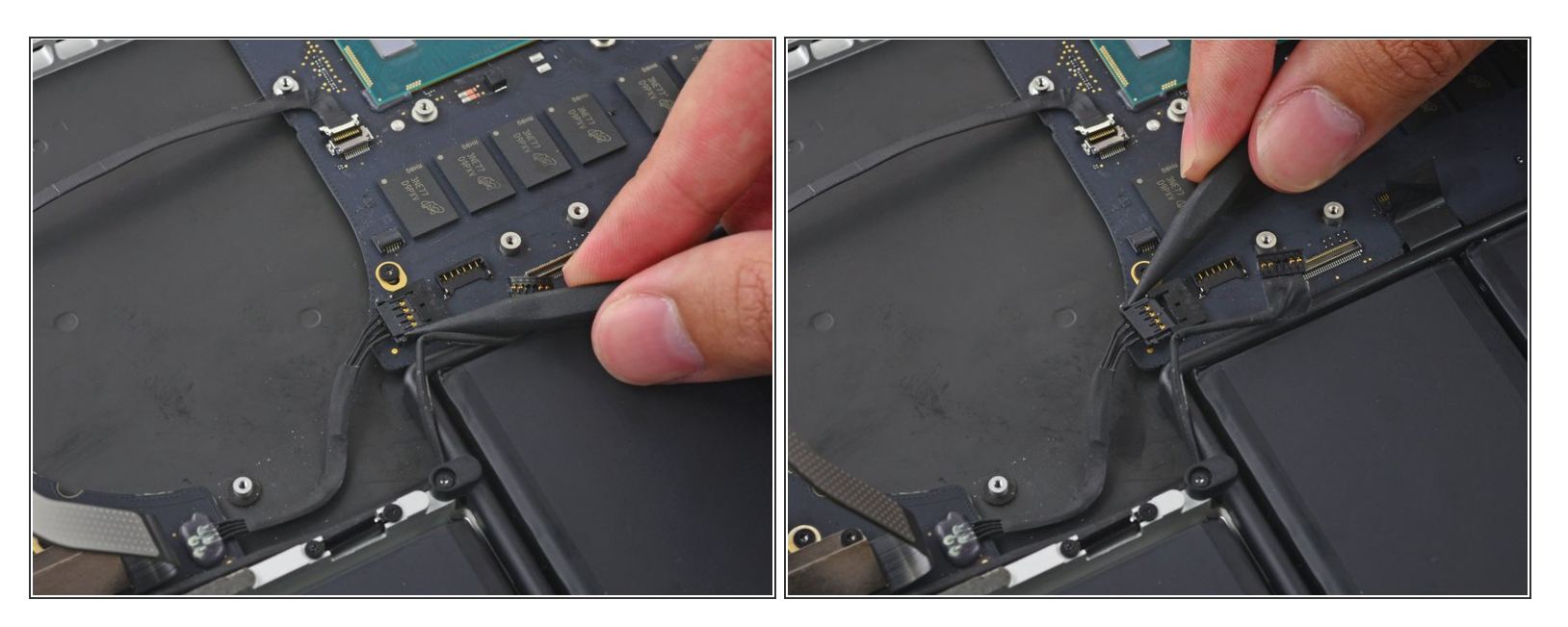

Usa la punta di uno spudger per spingere entrambi i lati del connettore della scheda I/O per sfilarlo man mano dalla sua presa sulla scheda madre.

#### **Passo 21**

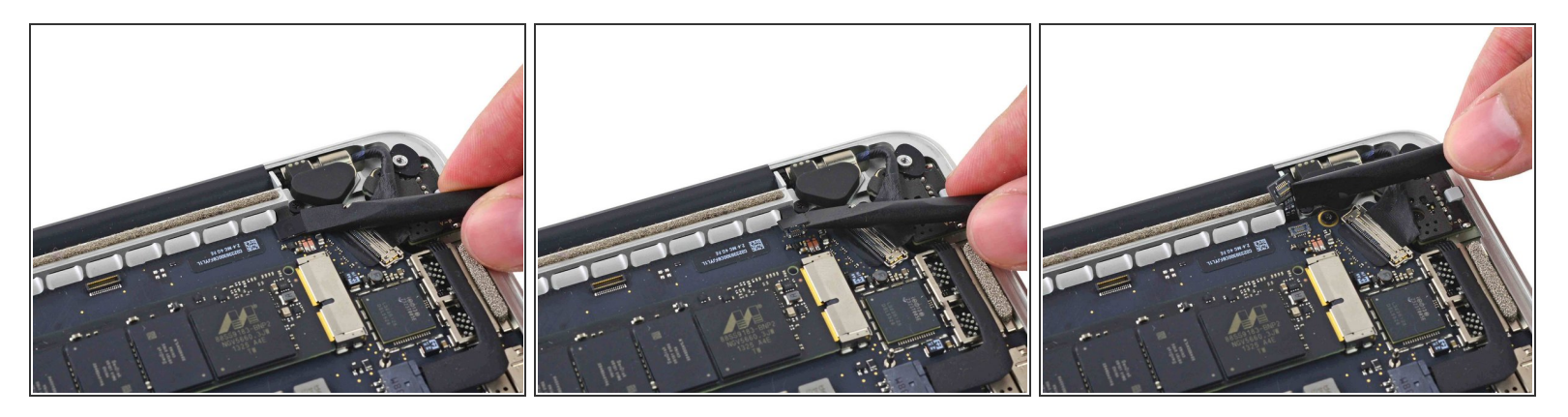

Usa la parte piatta di uno spudger per scollegare il cavo della retroilluminazione della tastiera dalla scheda madre e piegalo da parte dove non possa interferire con la scheda madre.  $\bullet$ 

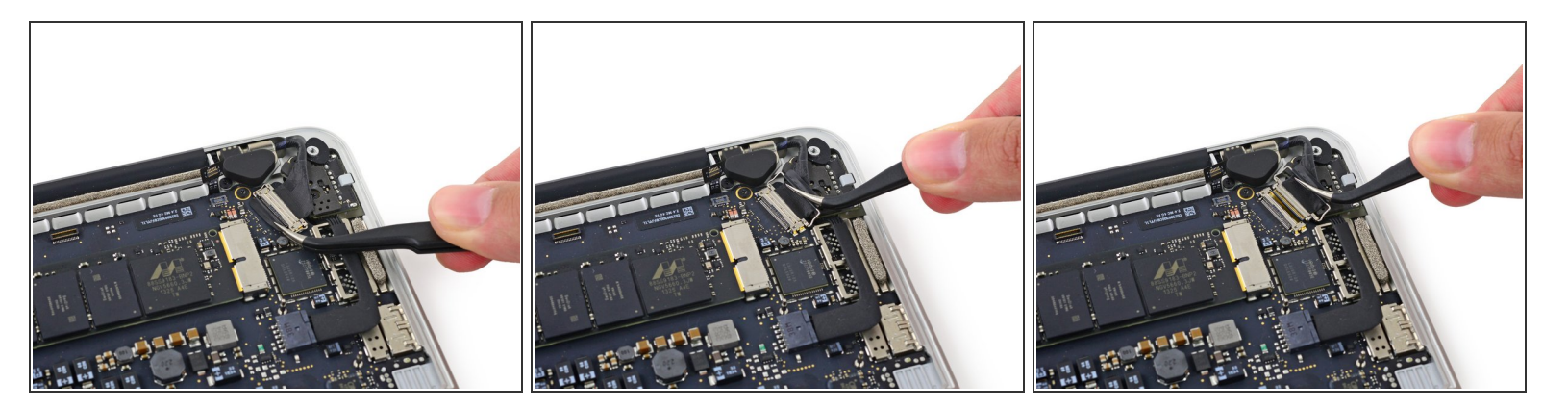

Prendi l'aletta di plastica nera del connettore del cavo dello schermo e tirala per sbloccare il cavo e sfilalo dalla sua presa parallelamente alla scheda madre.

#### **Passo 23**

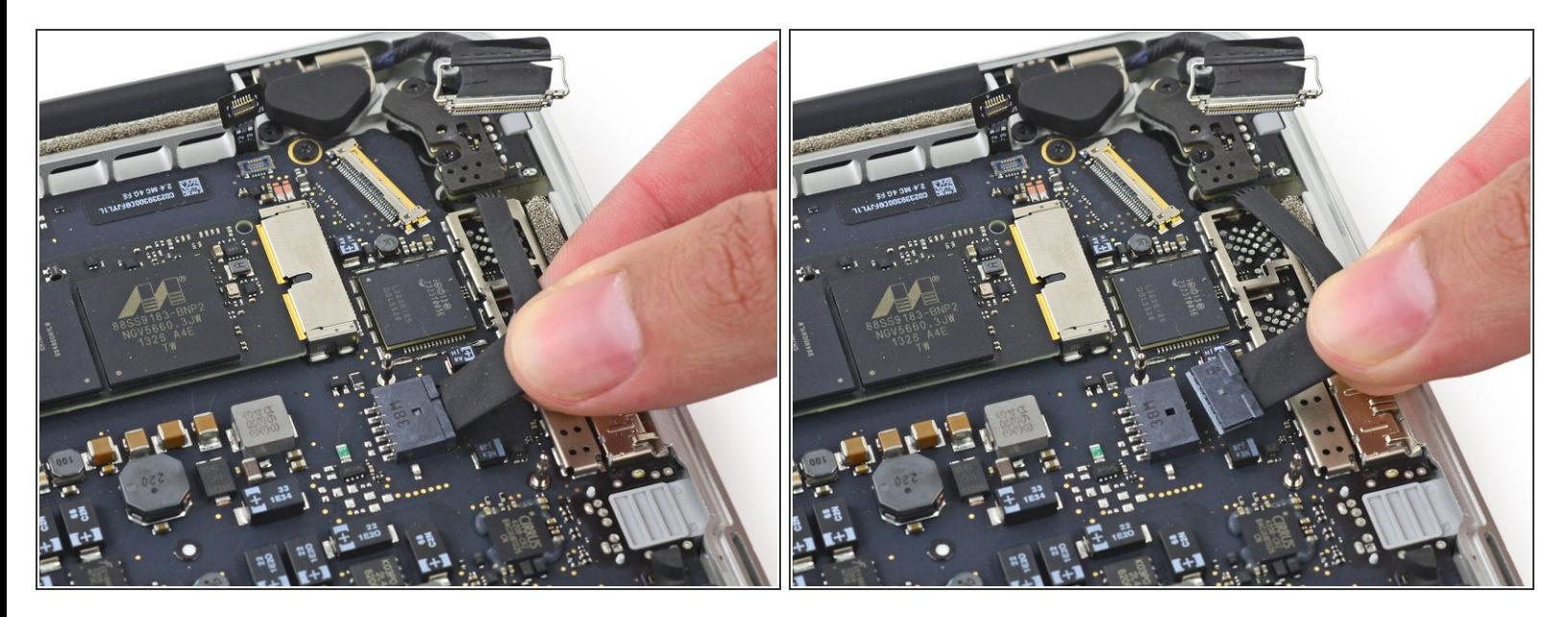

Sfila attentamente il connettore dell'ingresso DC dell'alimentazione dalla sua presa tirandolo parallelamente alla scheda madre.  $\bullet$ 

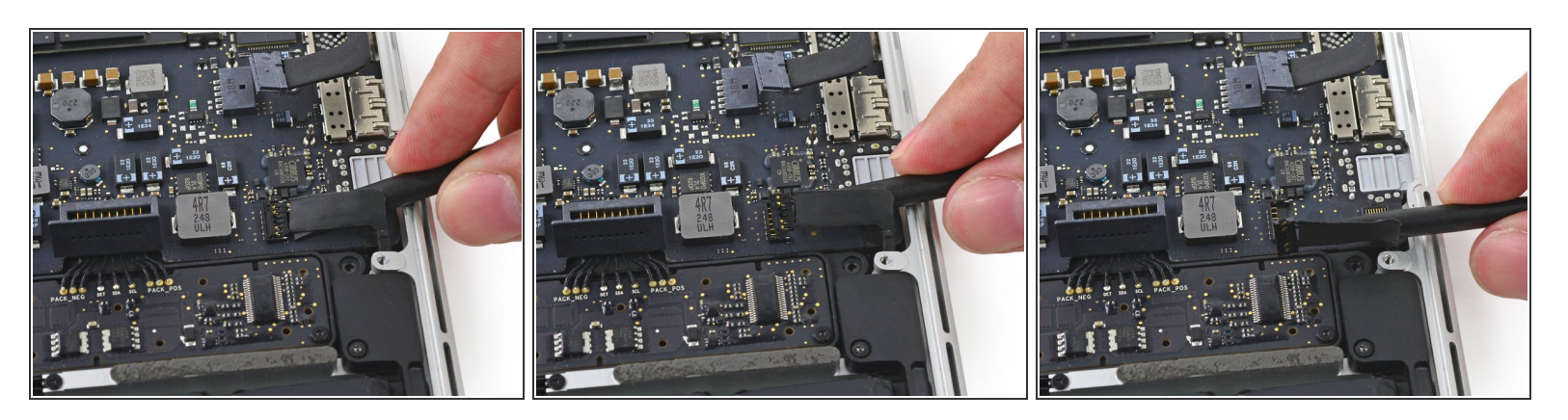

 $\bullet\;$  Infila la parte piatta di uno spudger sotto il cavo dello speaker sinistro vicino al suo connettore e fai leva per sollevarlo, quindi piega il cavo da parte in modo che non dia fastidio.

**Passo 25**

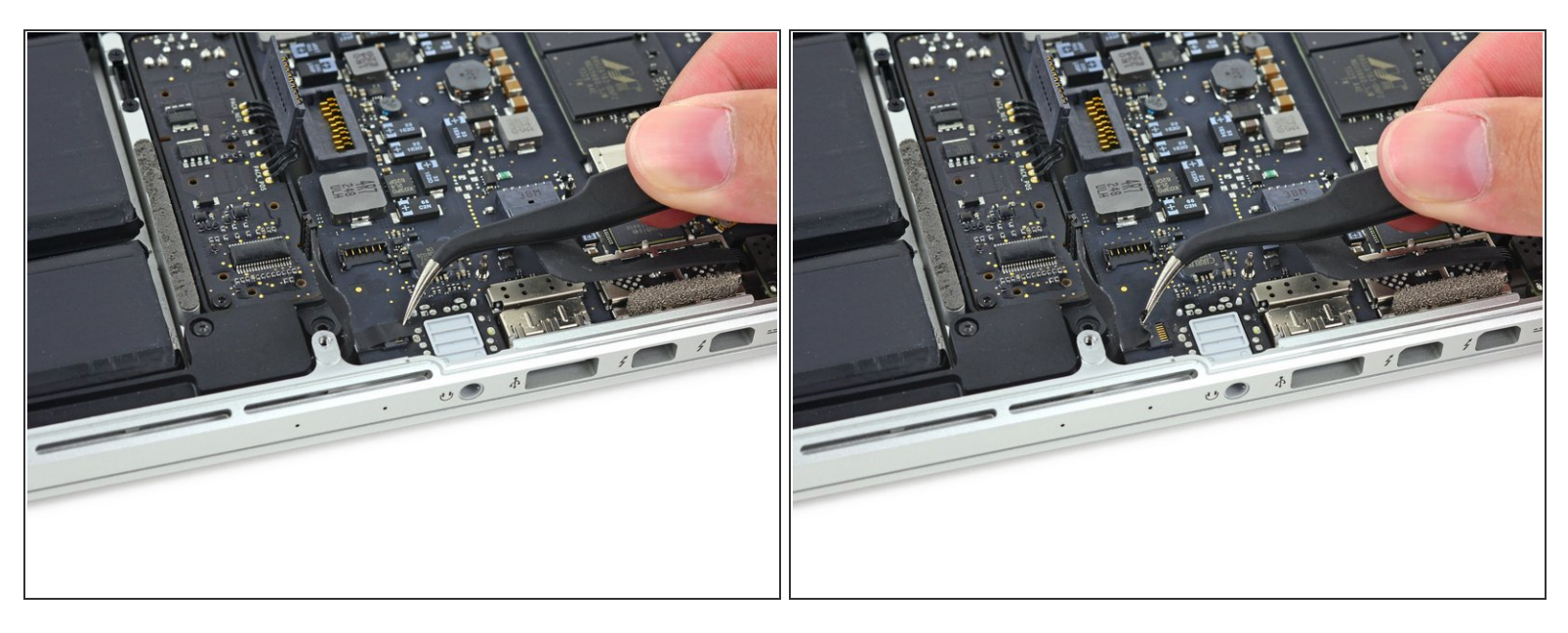

 $(i)$  Se presente, rimuovi il nastro sopra il connettore ZIF del cavo del microfono.

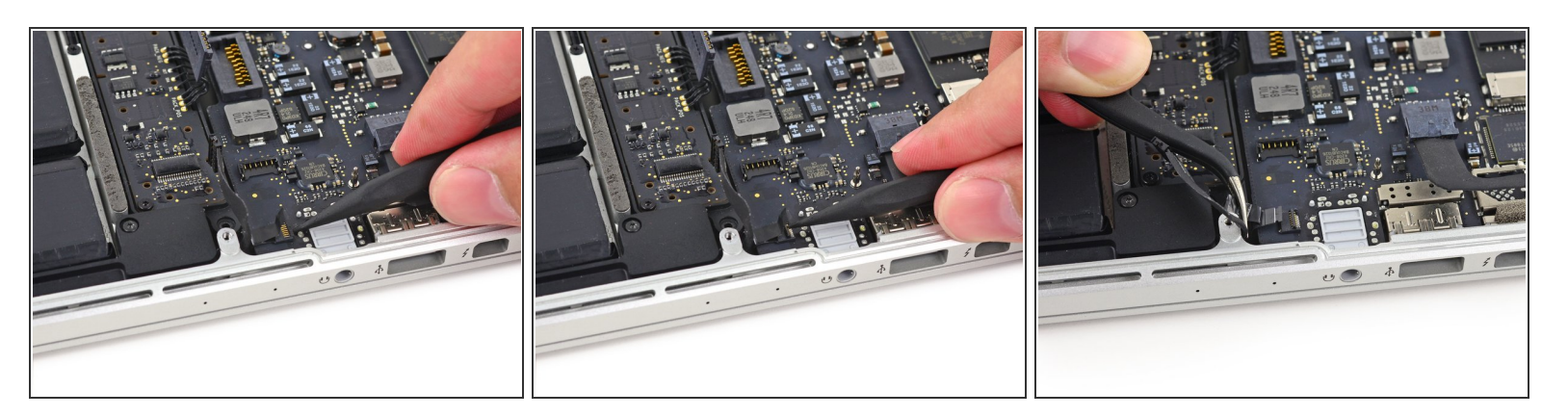

- Usa la punta di uno spudger per ruotare verso l'alto l'aletta di bloccaggio sul connettore ZIF del cavo del microfono.  $\bullet$
- Sfila il cavo del microfono dalla sua presa sulla scheda madre.

## **Passo 27**

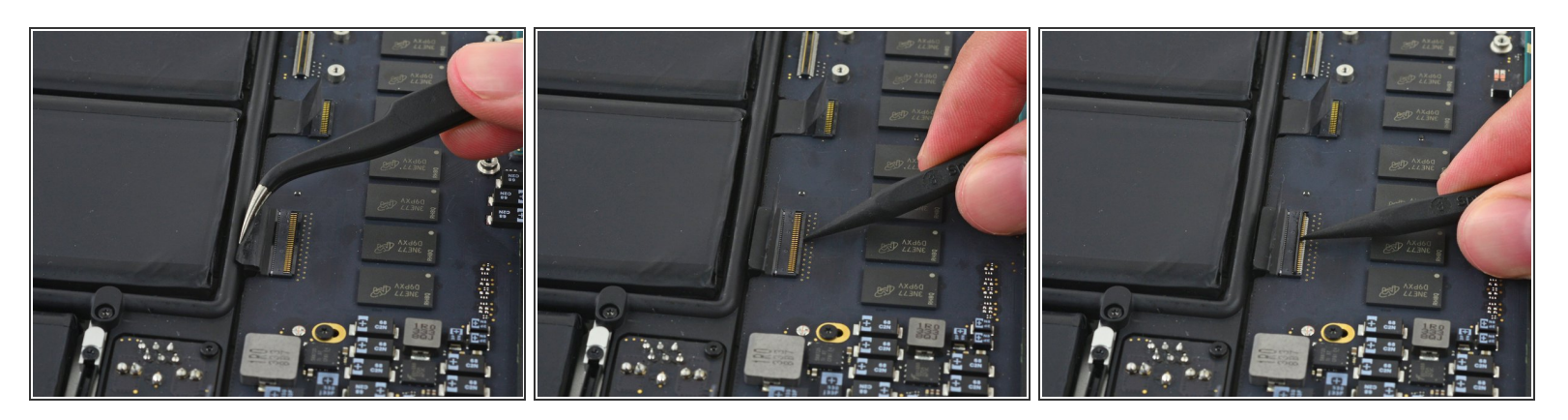

- $(i)$  Se presente, rimuovi il nastro sopra il connettore del cavo della tastiera.
- Usa la punta di uno spudger per ruotare verso l'alto l'aletta di bloccaggio sul connettore ZIF.

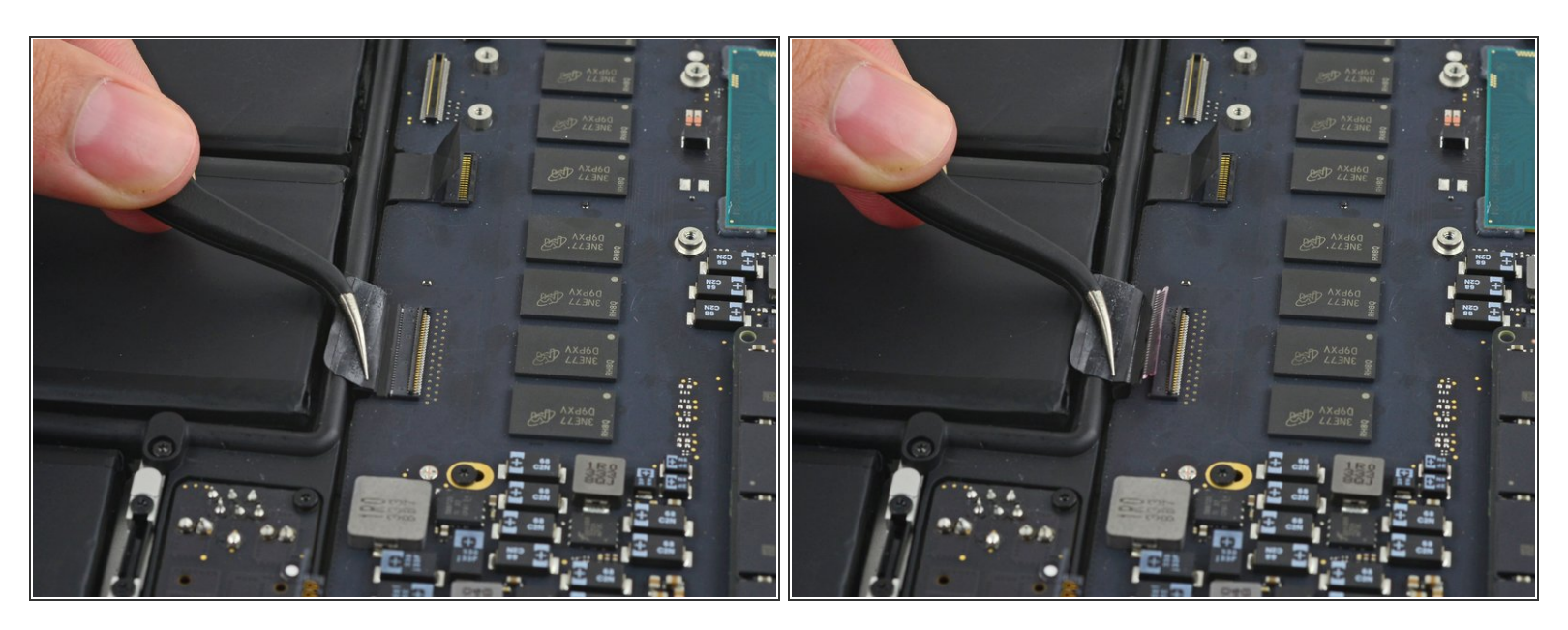

Sfila il cavo della tastiera dal suo connettore ZIF sulla scheda madre.

## **Passo 29**

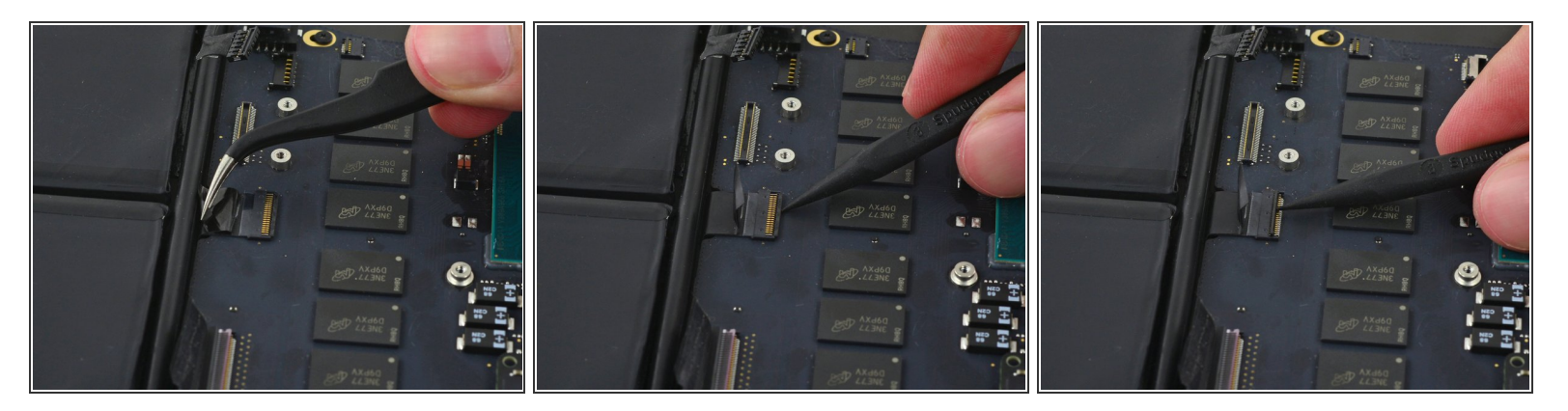

- Se presente, rimuovi il nastro che copra il connettore del cavo del trackpad.
- Usa la punta di uno spudger per ruotare verso l'alto l'aletta di bloccaggio sul connettore ZIF.

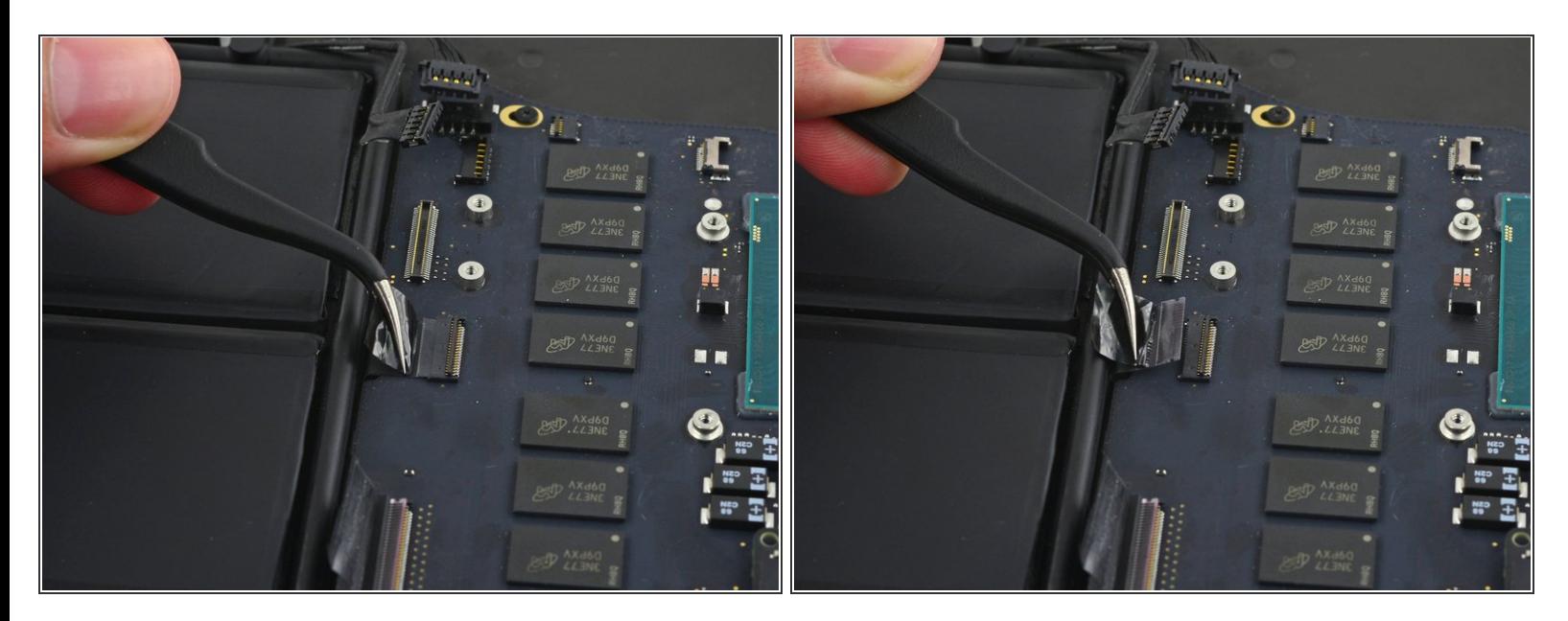

Sfila il cavo a nastro del trackpad dalla sua presa sulla scheda madre.

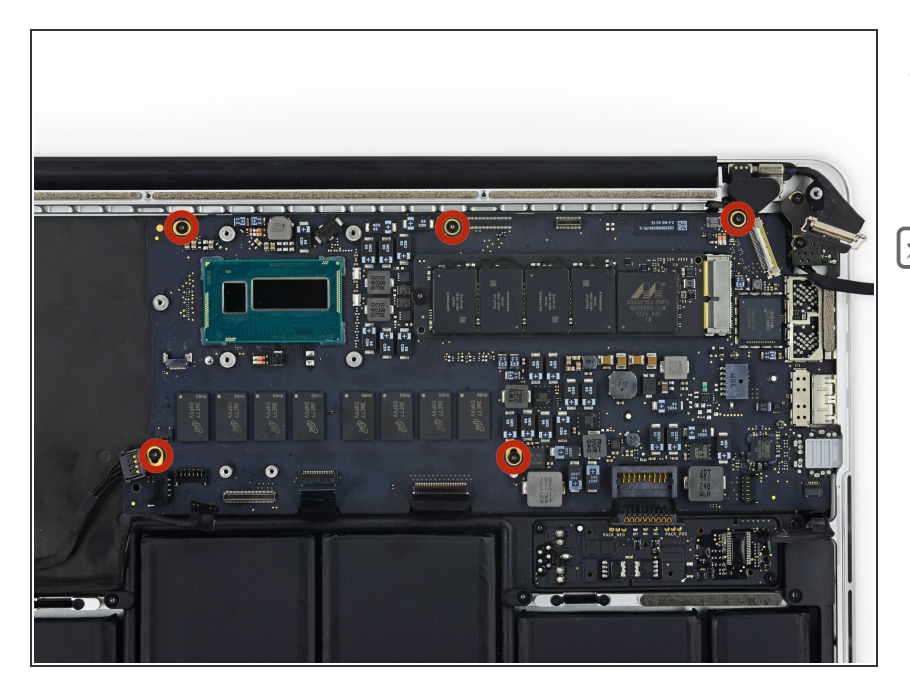

## **Passo 31**

- Svita le cinque viti Torx T5 da 3,5 mm che fissano la scheda madre alla scocca superiore.  $\bullet$
- Durante il rimontaggio avvita leggermente le cinque viti, posiziona correttamente la scheda madre e quindi serra le viti uniformemente.  $\boxed{\blacktriangleright}$

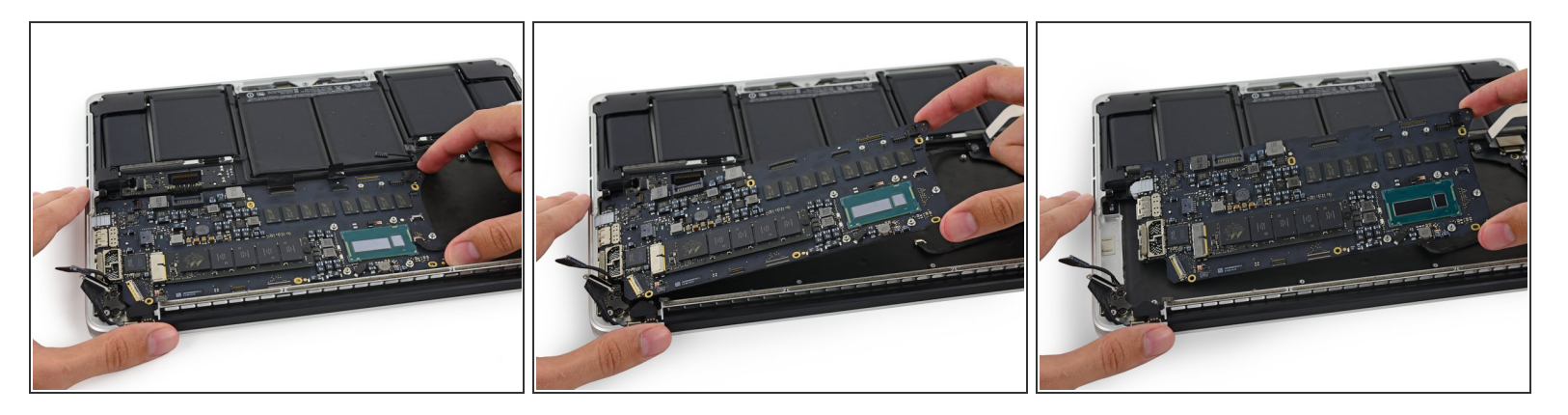

- Solleva leggermente il bordo vicino al processore della scheda madre e tiralo verso l'alloggio della ventola per sfilare le porte dalla scocca superiore.  $\bullet$
- Rimuovi la scheda madre.
- Durante il rimontaggio assicurati che i cavi della tastiera, della retroilluminazione della tastiera, del MagSafe e del microfono non si impiglino sotto la scheda madre.
- Assicurati anche di infilare le prese delle protezioni EMI sotto il bordo della scocca e non sopra.

#### **Passo 33 — Scheda madre**

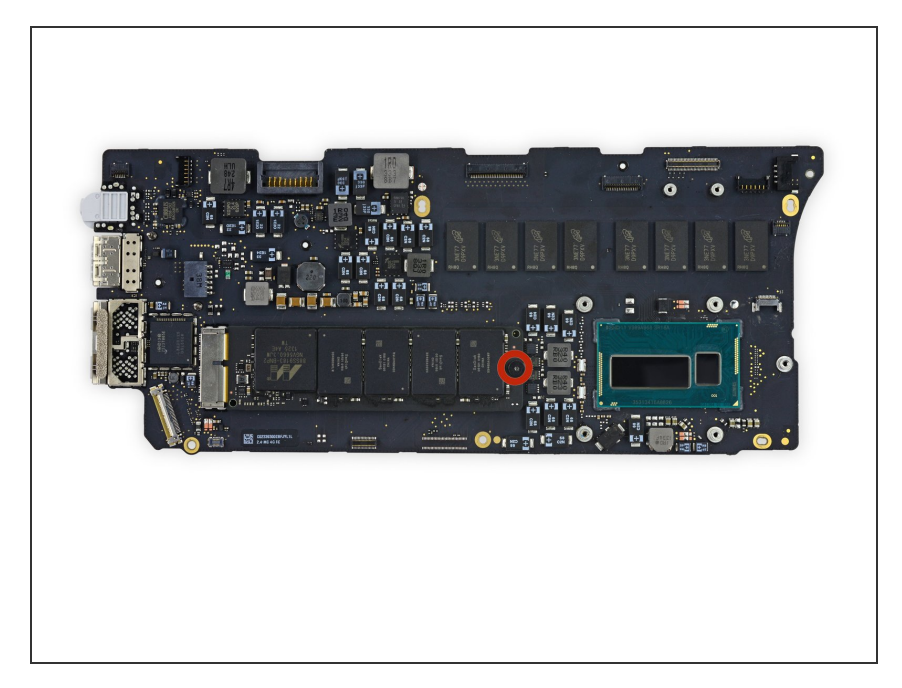

Svita la vite Torx T5 da 2,9 mm che fissa l'SSD alla scheda madre.  $\bullet$ 

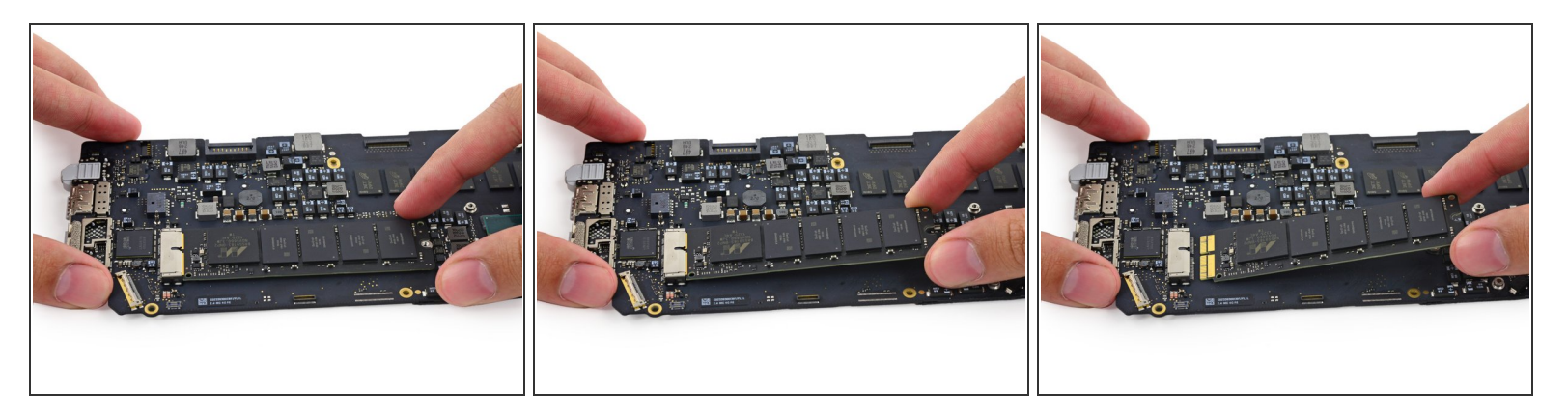

Solleva leggermente l'estremità libera dell'SSD e sfila l'unità dalla sua presa tirandola parallelamente alla scheda madre.

Per rimontare il dispositivo, segui le istruzioni in ordine inverso.